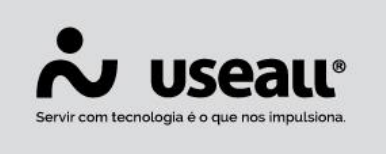

# **Recebimento de venda e pedido**

- **[Objetivo](http://localhost:8000/Processos/servicos/servicos/#objetivo)**
- **[Funcionalidades](http://localhost:8000/Processos/servicos/servicos/#funcionalidades)**

## **Objetivo**

Ao acessar o módulo Caixa, a primeira tela exibida é a de Recebimento Balcão. Nela é possível visualizar a lista de Vendas e Pedidos prontos para o recebimento no caixa.

Ao confirmar o recebimento de uma venda, o sistema vai realizar as movimentações de caixa e mudar o status da venda para recebida.

Ao confirmar o recebimento de um pedido o sistema vai realizar a movimentação do caixa e mudar o status do pedido para recebido. Ao realizar o faturamento antecipado deste pedido, será gerada uma venda confirmada, para este pedido.

### **Funcionalidades**

#### **Consultas**

Assim que um pedido ou uma venda são criados no atendimento eles entram na lista de recebimento do módulo caixa.

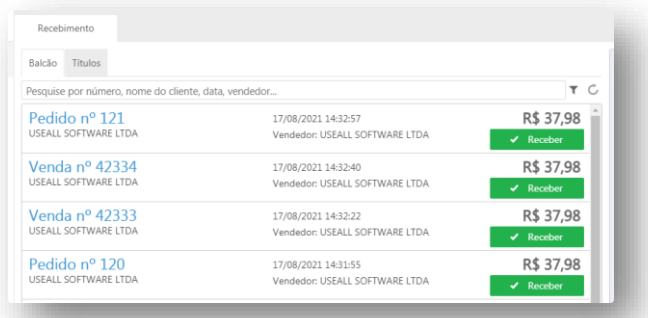

A tela de recebimento possui um filtro para visualizar registros específicos, por status das análises, condições e métodos de pagamento, e origem (Pedido/Vendas). E um campo de pesquisa por número, nome do cliente, data e vendedor.

Matriz Criciúma Q (48) 3411-0600 Unidade Florianópolis & (48) 99168-2865

Unidade Caxias do Sul Q<sub>54</sub> (54) 99631-8810

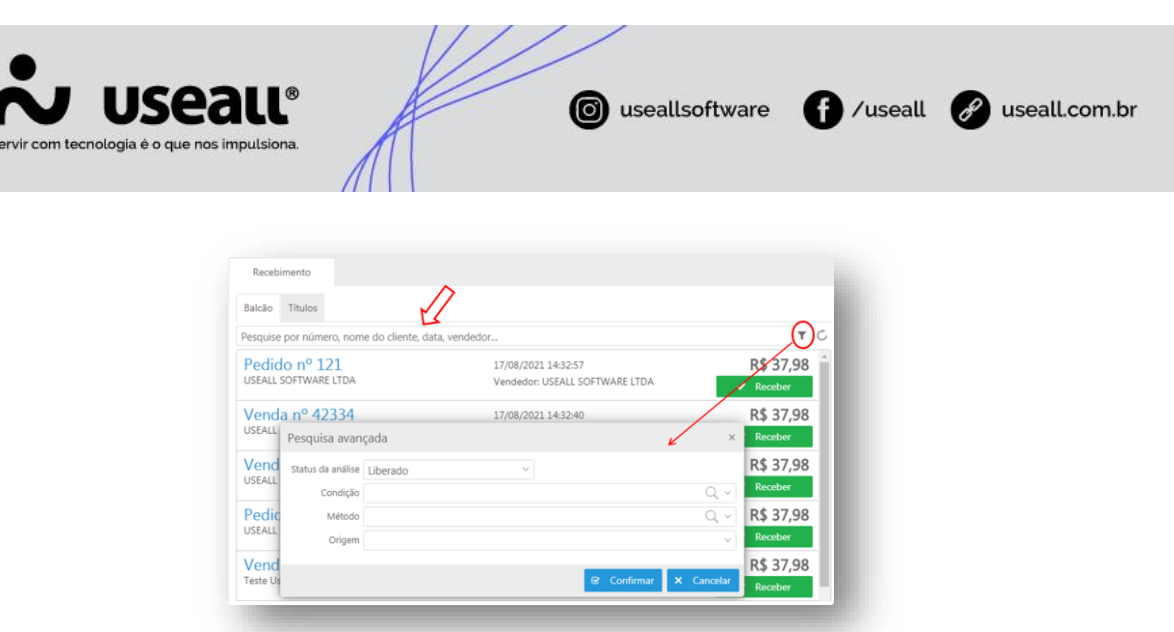

#### **Receber Vendas**

Ao clicar em receber, serão exibidos os dados de recebimento da venda, cliente, condição e métodos de pagamento. Na tela de recebimento é possível editar as informações do cliente, alterar métodos de pagamentos, cadastrar cheques e vincular devoluções.

Se a venda não tiver cliente identificado, é possível inserir um cliente ou identificar.

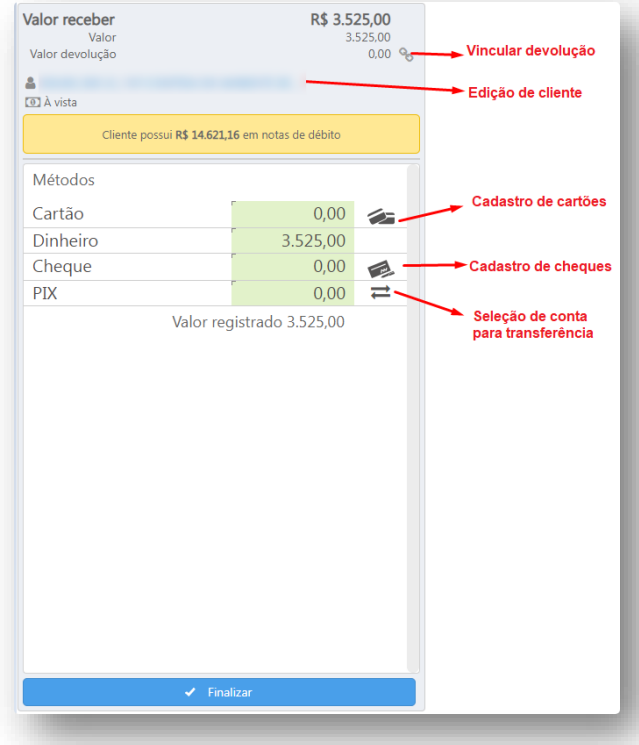

Matriz Criciúma & (48) 3411-0600 Unidade Florianópolis & (48) 99168-2865

Unidade Caxias do Sul & (54) 99631-8810

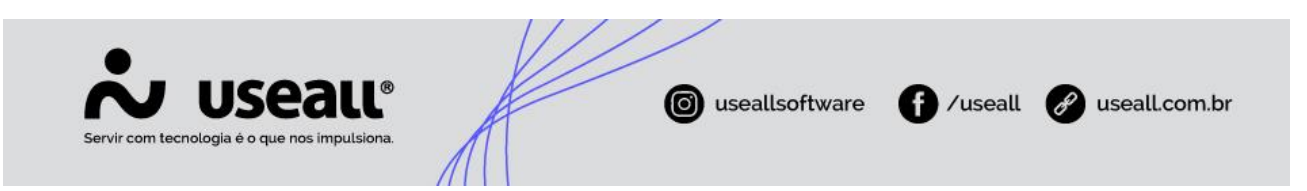

Se o cliente possuir Notas de débito e/ou Adiantamentos, na tela de recebimento será exibido um informativo com o valor de saldo dos métodos.

Se for um recebimento à vista, é possível utilizar os métodos nota de débito e adiantamento para o recebimento que consequentemente realizará a baixa do dos títulos no sistema **M2**.

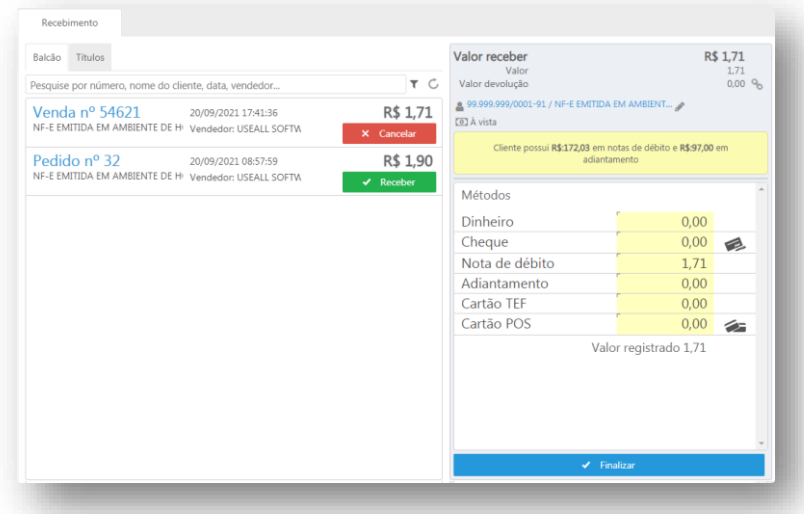

A finalização do recebimento vai confirmar a venda, gerar um registro de recebimento e movimentar o controle de caixa da loja. Se na parametrização estiver configurada a emissão automática de documento fiscal, essa ação também será realizada na finalização do recebimento, senão, na tela de confirmação do recebimento há opções para emissão manual.

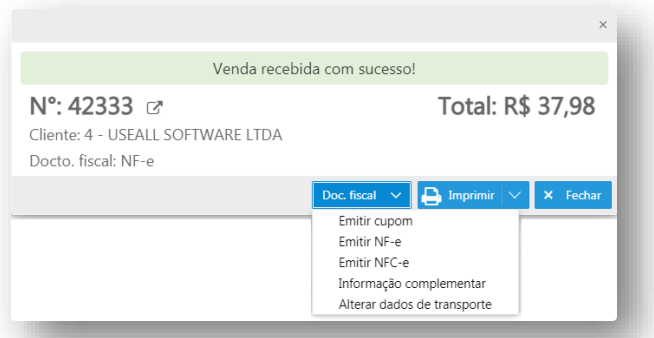

A emissão de notas fiscais e títulos de contas a receber (vendas a prazo) serão integradas com o sistema M2. Para saber mais consulte a Integração M2.

Matriz Criciúma Q (48) 3411-0600 Unidade Florianópolis & (48) 99168-2865

Unidade Caxias do Sul & (54) 99631-8810

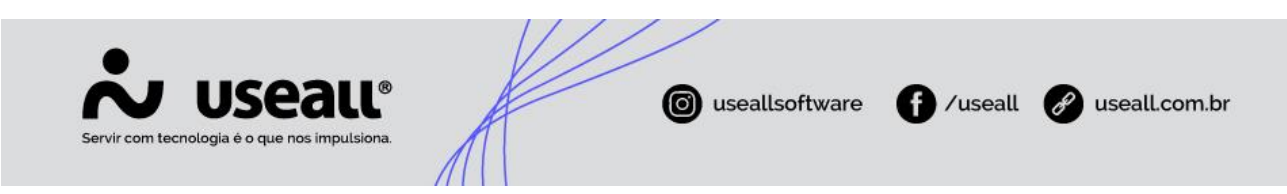

#### **Receber Pedidos**

De forma geral o recebimento de pedido e integração com o sistema M2 é igual ao recebimento de venda, a mudança está na finalização do processo. O faturamento de pedido vai gerar uma venda vinculada ao pedido e realizar a sua confirmação. A emissão automática do documento fiscal segue as mesmas regras estabelecidas na venda.

Na tela de confirmação do recebimento de pedidos tem a opção para faturamento antecipado, se ela for utilizada, o sistema vai gerar a nota fiscal da venda e posteriormente no módulo entrega é necessário gerar a nota de simples remessa.

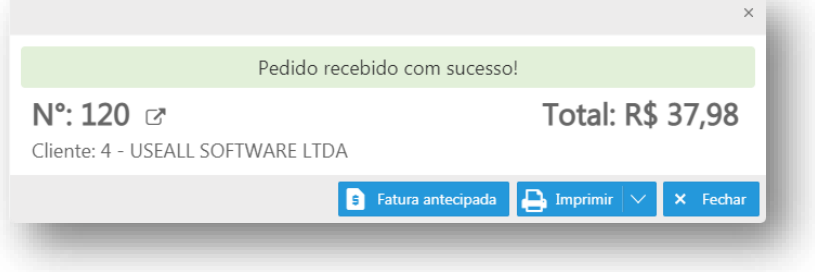

Matriz Criciúma  $\mathcal{L}(48)$  3411-0600 Unidade Florianópolis & (48) 99168-2865

Unidade Caxias do Sul & (54) 99631-8810